tnsnames.ora ファイルを使用しないクライアントの Oracle 接続 (1) tnsnames.ora ファイルを使用しないクライアントの Oracle 接続 (2)

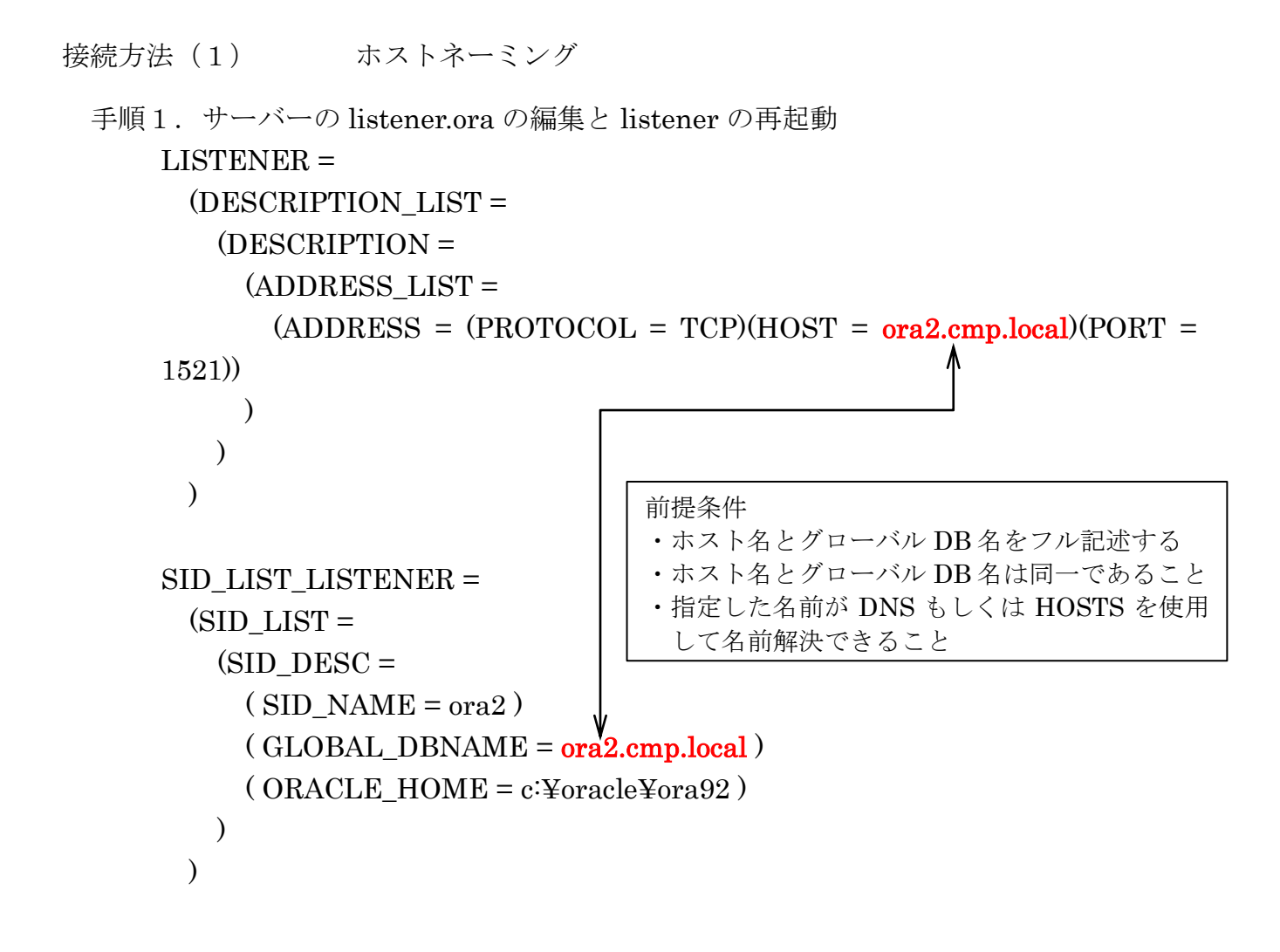

手順2.クライアント側の sqlnet.ora の編集 NAMES.DIRECTORY\_PATH=(HOSTNAME, TNSMAMES)

手順3. 接続コマンド c:¥ sqlplus ユーザー名/パスワード@サーバーホスト名

接続例)

c:¥ sqlplus scott/tiger@ora2.cmp.local

接続方法 (2) 簡易接続ネーミングメソッド

手順1.クライアント側の sqlnet.ora の編集 NAMES.DIRECTORY\_PATH=(EZCONNECT, TNSMAMES)

手順2. 接続コマンド c:¥> sqlplus ユーザー名/パスワード@サーバーホスト名:ポート番号/ グローバル・サービス名

接続例)

c:¥> sqlplus scott/tiger@host1.company.local:1521/orcl.company.local

c:¥> sqlplus system/OraTest@Business2-PC:1521/orcl.workgroup

SQL\*Plus: Release 11.2.0.1.0 Production on 火 8 月 29 13:12:02 2017 Copyright (c) 1982, 2010, Oracle. All rights reserved. Oracle Database 11g Enterprise Edition Release 11.1.0.6.0 - Production With the Partitioning, OLAP, Data Mining and Real Application Testing options に接続されました。